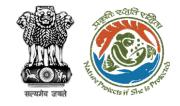

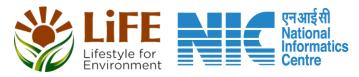

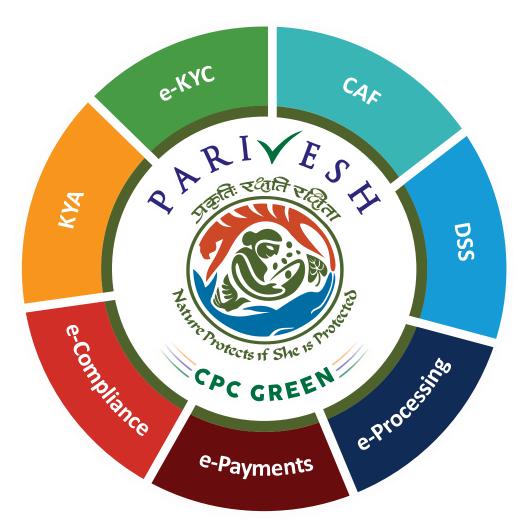

# User Manual for Environment Clearance – Role Name – Joint Secretary /Additional Secretary

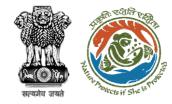

### **Roles in Environment Clearance**

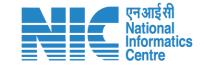

## **Central Level**

- 1. Section Officer
- 2. Deputy Director (DD)
- 3. Member Secretary
- 4. Chairman EAC
- 5. Joint Secretary
- 6. Additional Secretary
- Role for This User Manual

- 7. Secretary
- 8. Hon'ble Minister of State: MoS
- 9. Hon'ble Minister, MoEFCC:

## **State Level**

- Member Secretary, SEAC
- 2. Chairman, SEAC
- 3. Member Secretary, SEIAA
- 4. Chairman SEIAA

## **External User**

- 1. User Agency/Project Proponent
- 2. Accredited Consultant organisation (ACO)
- 3. EIA Coordinator

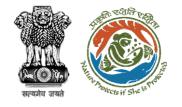

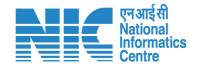

## Purpose of the manual

This manual aims at providing step-by-step instructions that would aid in navigating through the Additional Secretary (AS)/Joint Secretary (JS) Dashboard. It also covers information about functionalities of the envisaged PARIVESH portal, as presented to the JS, MoEFCC

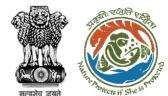

**Project Proponent** 

SO, MoEFCC

DD, MoEFCC

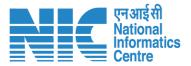

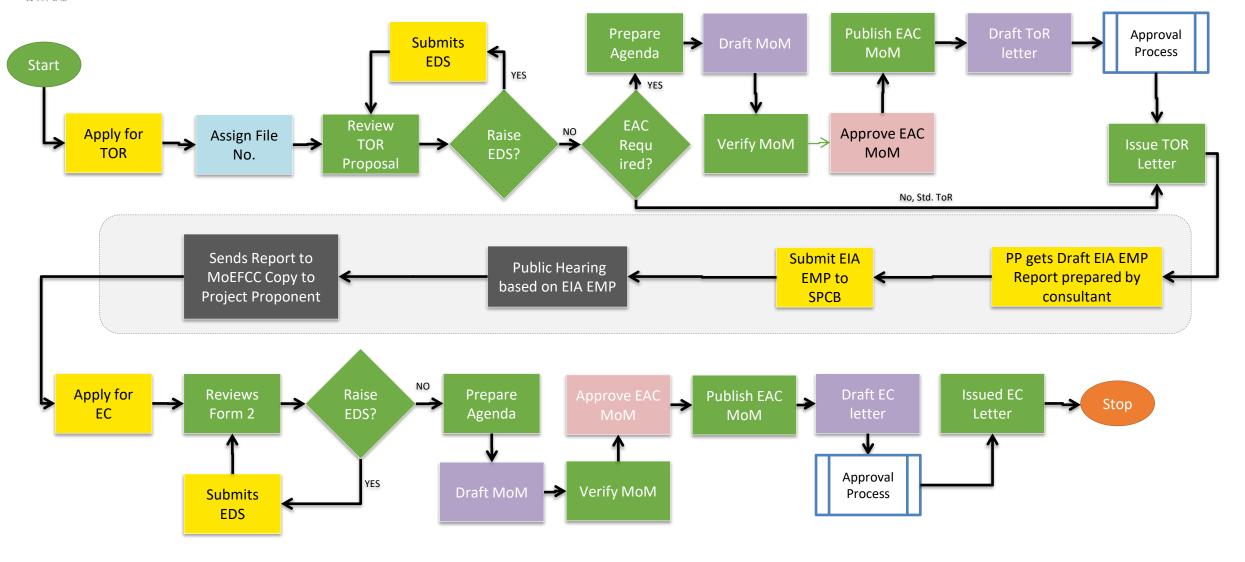

Chairman EAC

**Competent Authority** 

MS EAC, MoEFCC

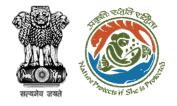

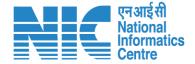

## **Authority (AS/JS EAC) Functions**

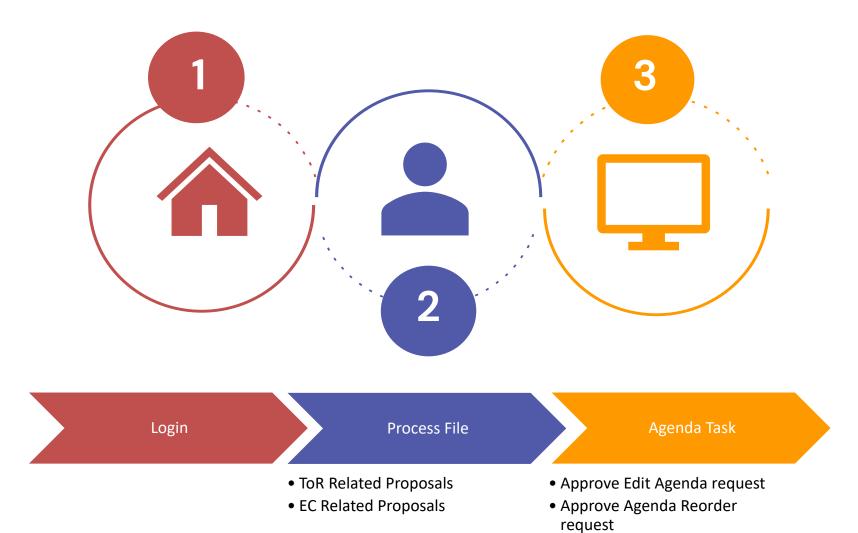

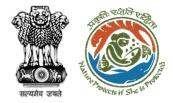

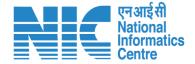

# Login

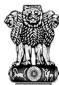

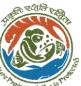

#### **Login Process**

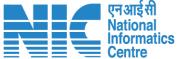

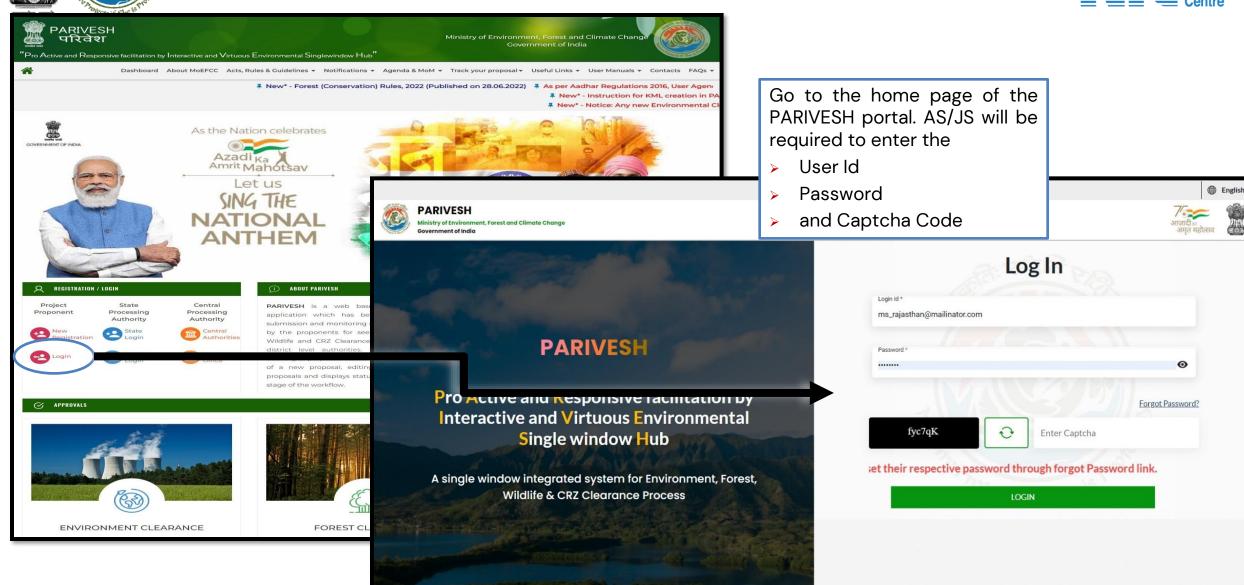

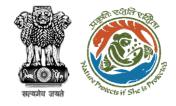

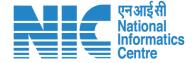

# **AS/JS Dashboard**

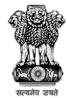

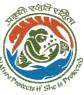

#### AS/JS Dashboard

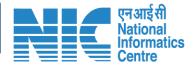

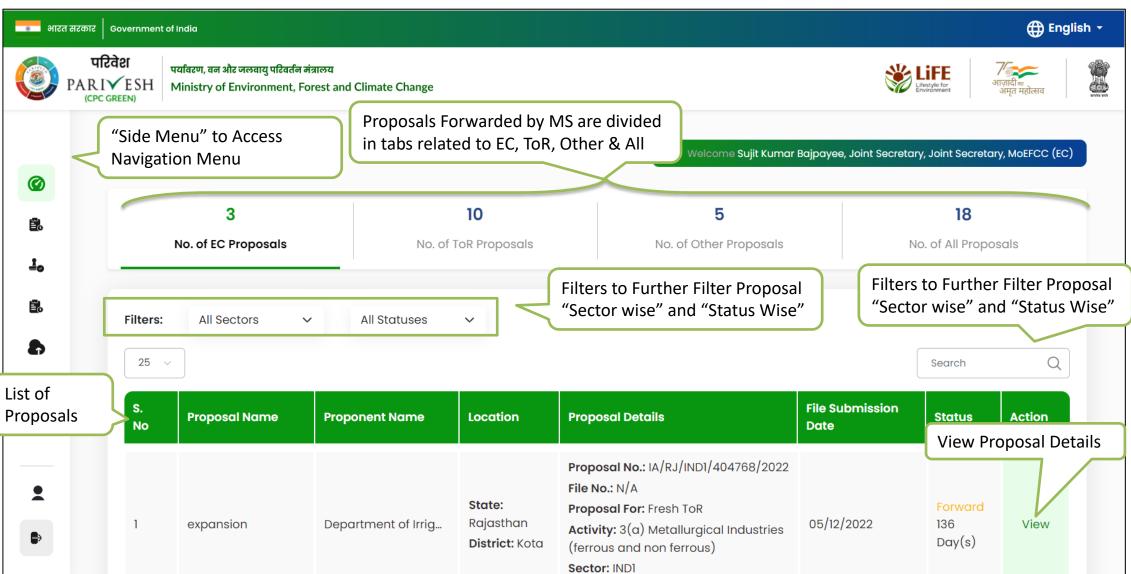

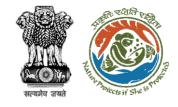

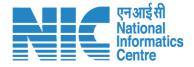

# Side Navigation (AS/JS Dashboard)

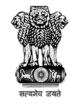

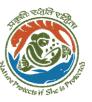

#### Side Navigation (AS/JS Dashboard)

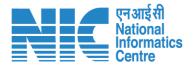

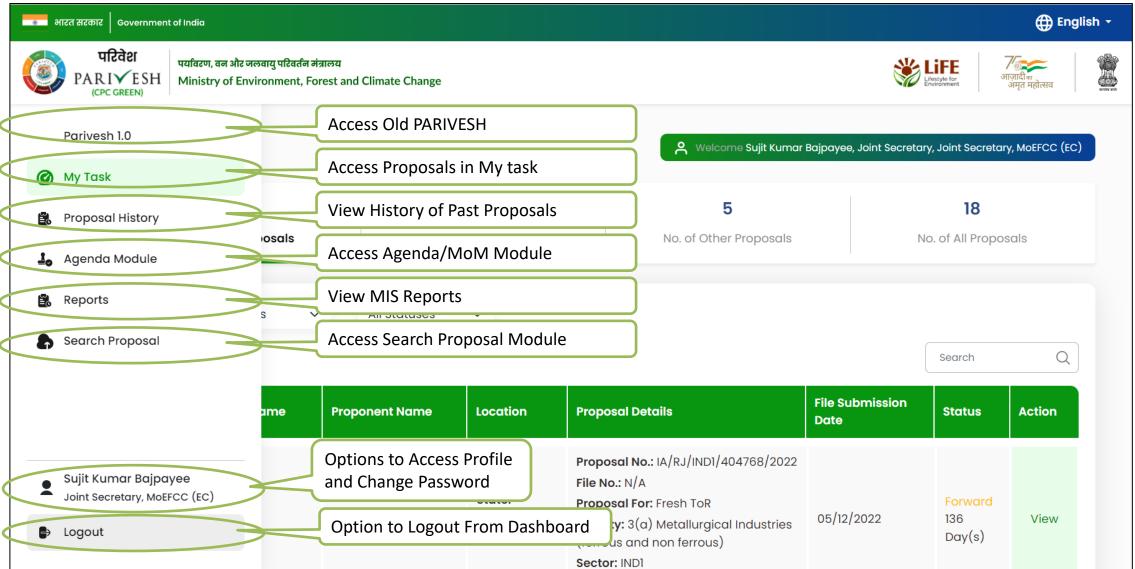

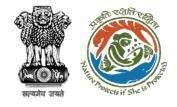

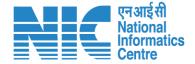

# **View Proposal Details**

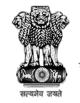

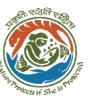

#### View Proposal Details: Step 1

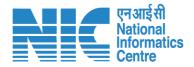

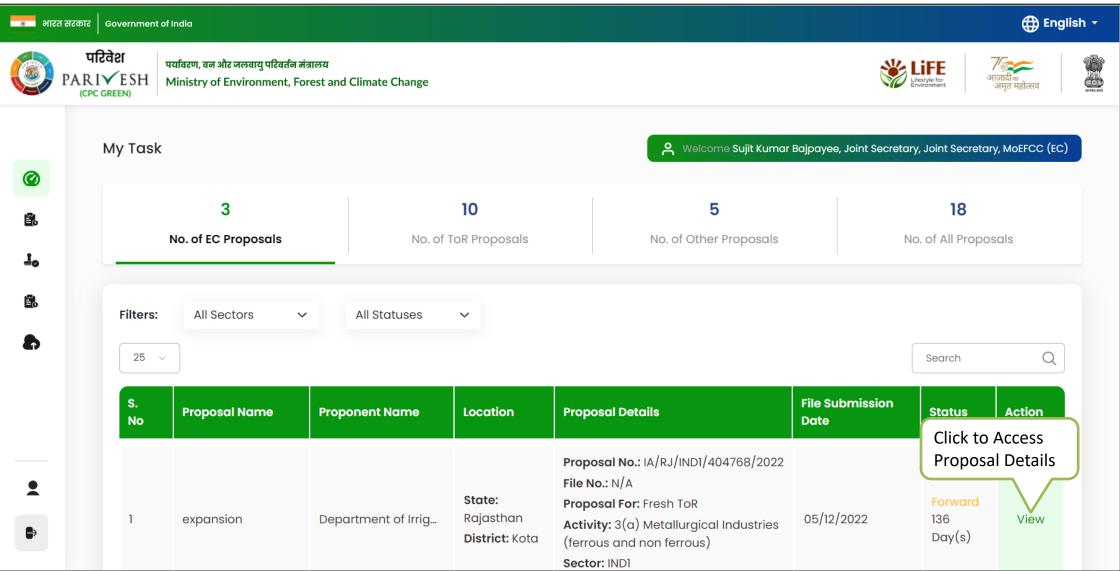

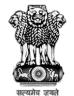

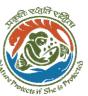

#### View Proposal Details: Step 2

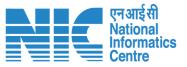

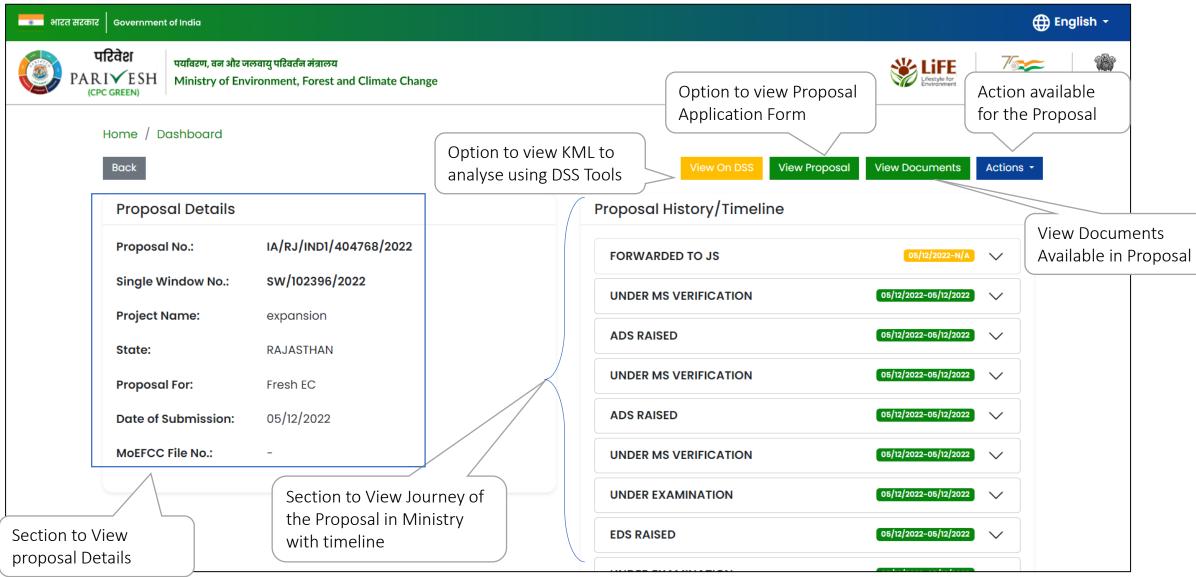

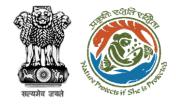

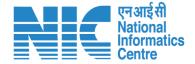

## **Process File for EC Proposals**

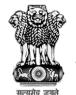

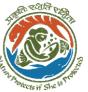

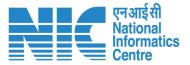

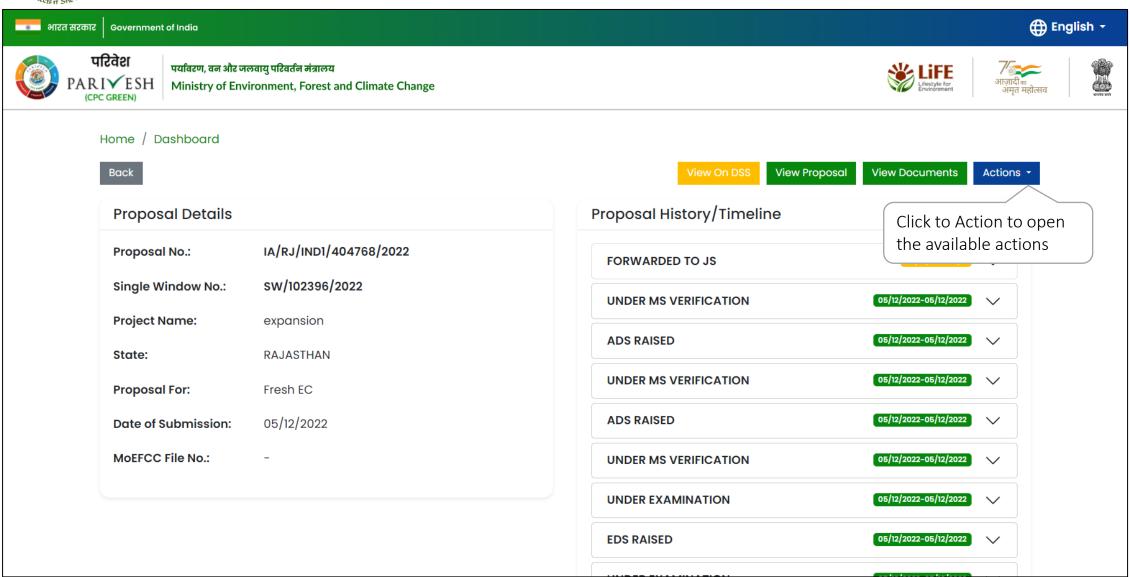

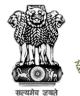

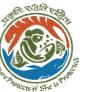

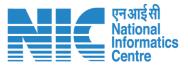

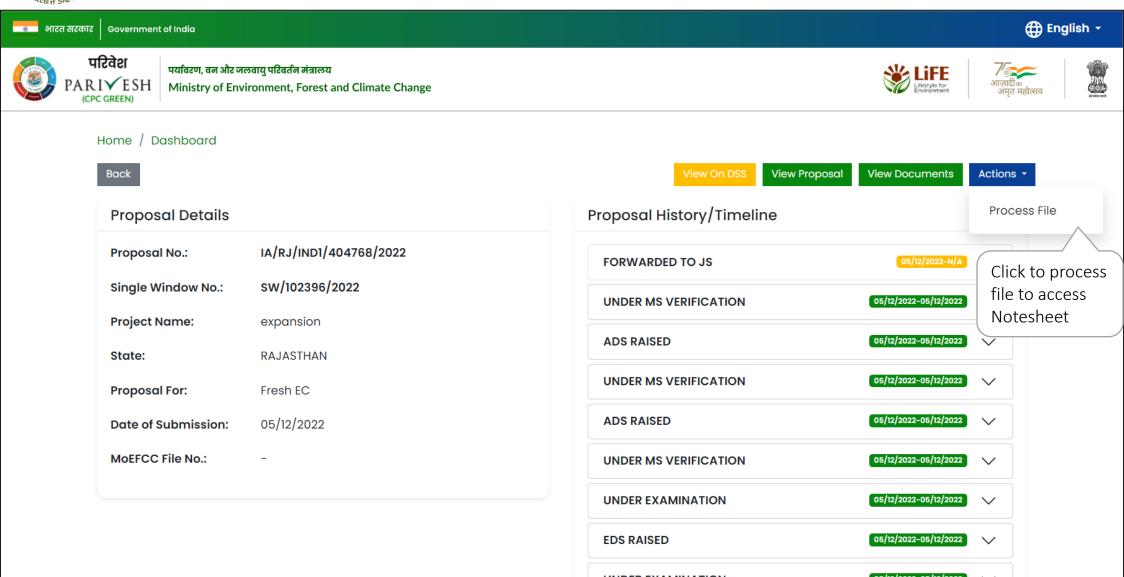

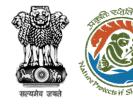

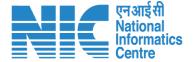

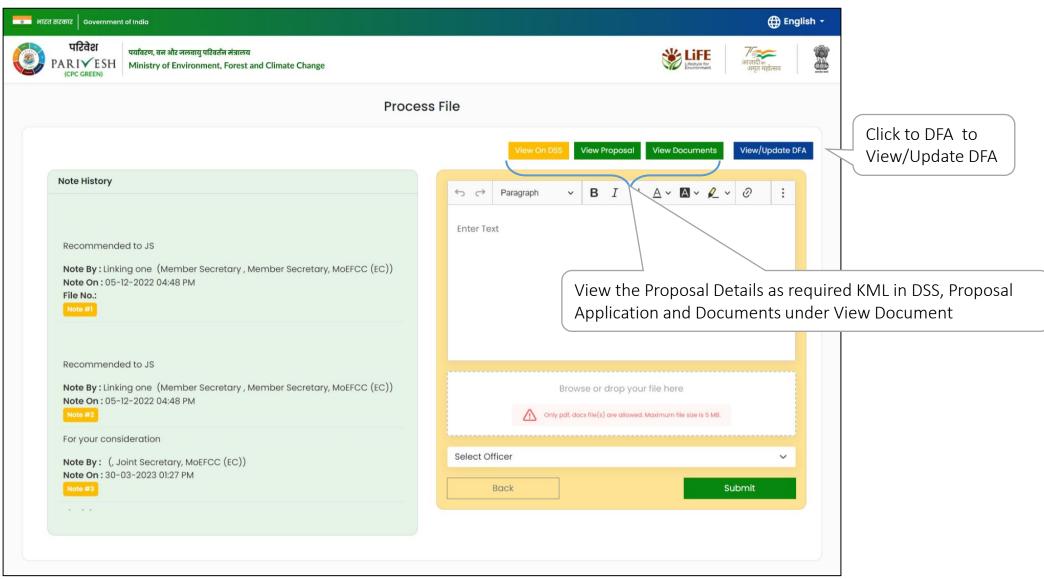

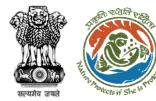

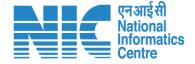

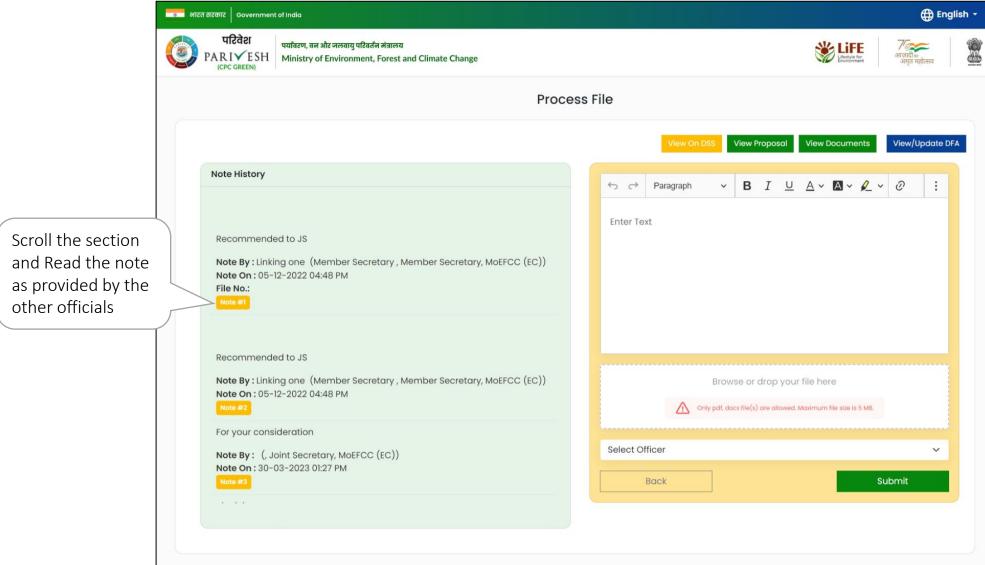

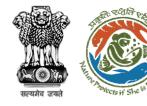

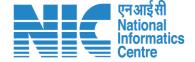

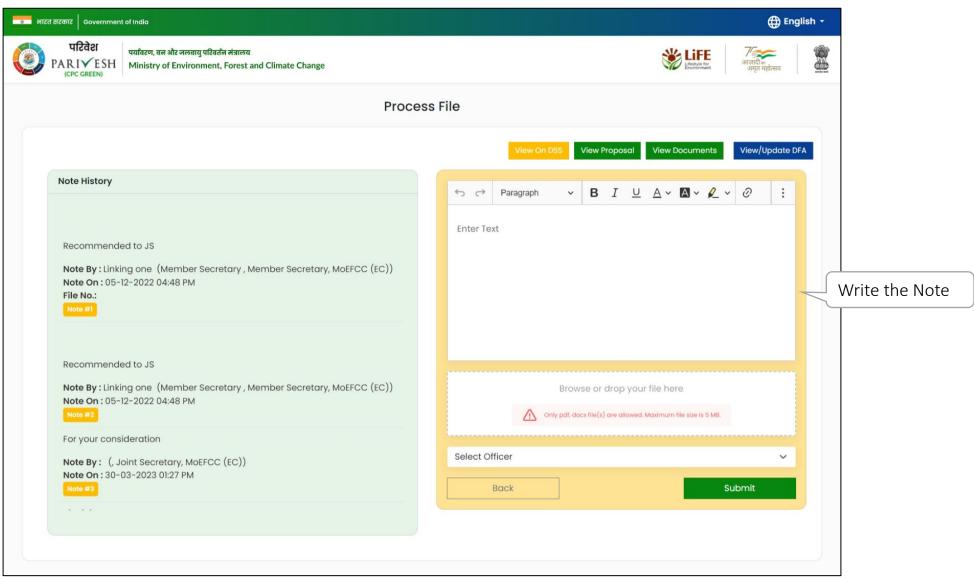

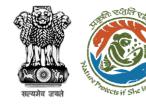

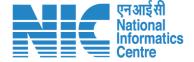

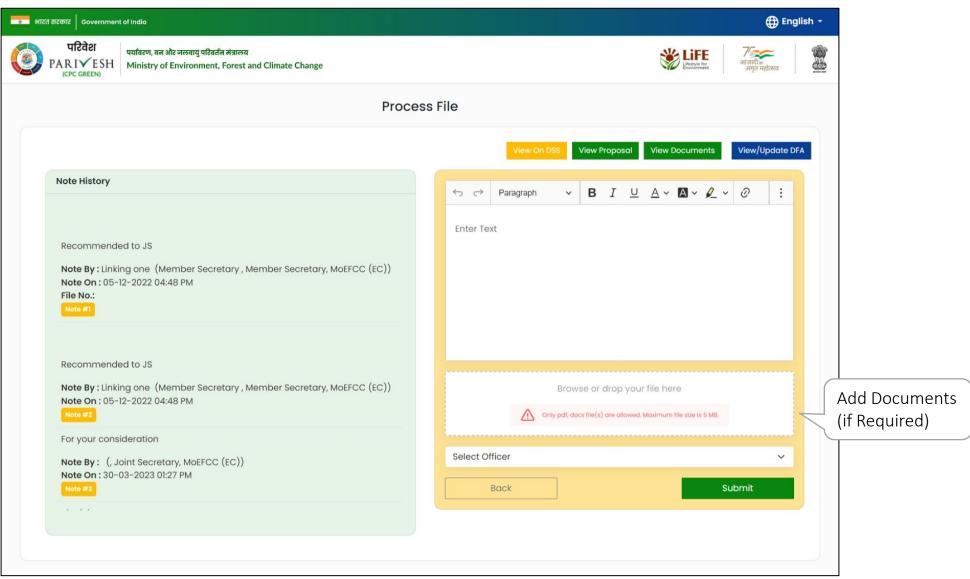

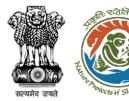

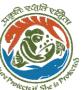

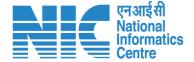

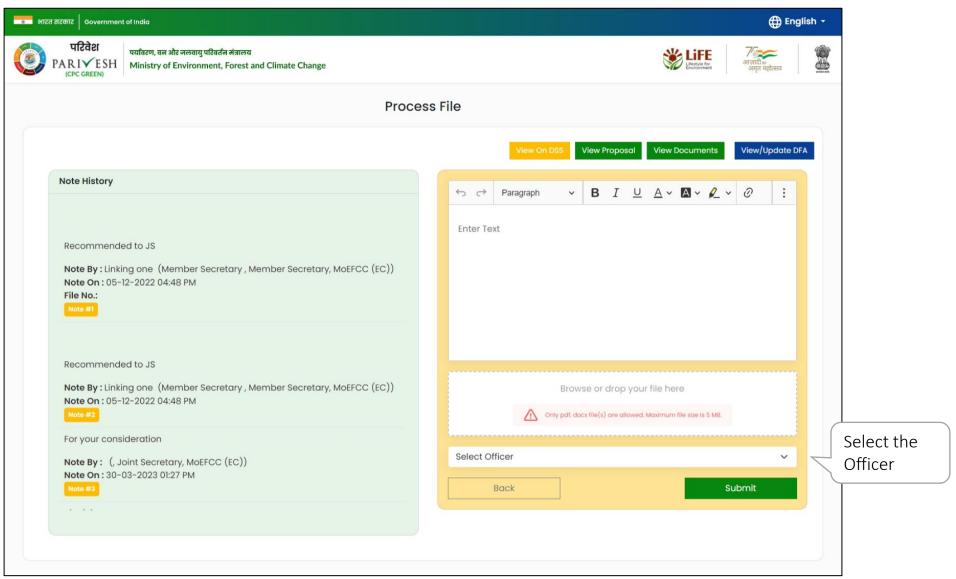

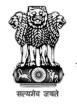

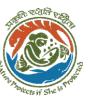

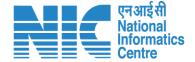

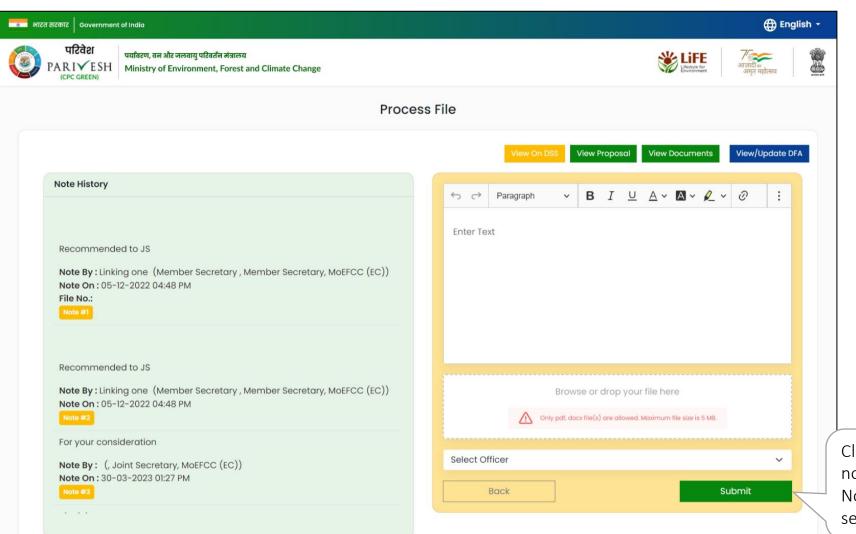

Click on Submit to add note and move Notesheet to the selected officer

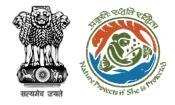

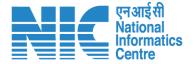

## **Process File (TOR Proposals)**

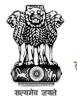

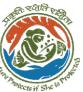

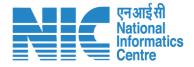

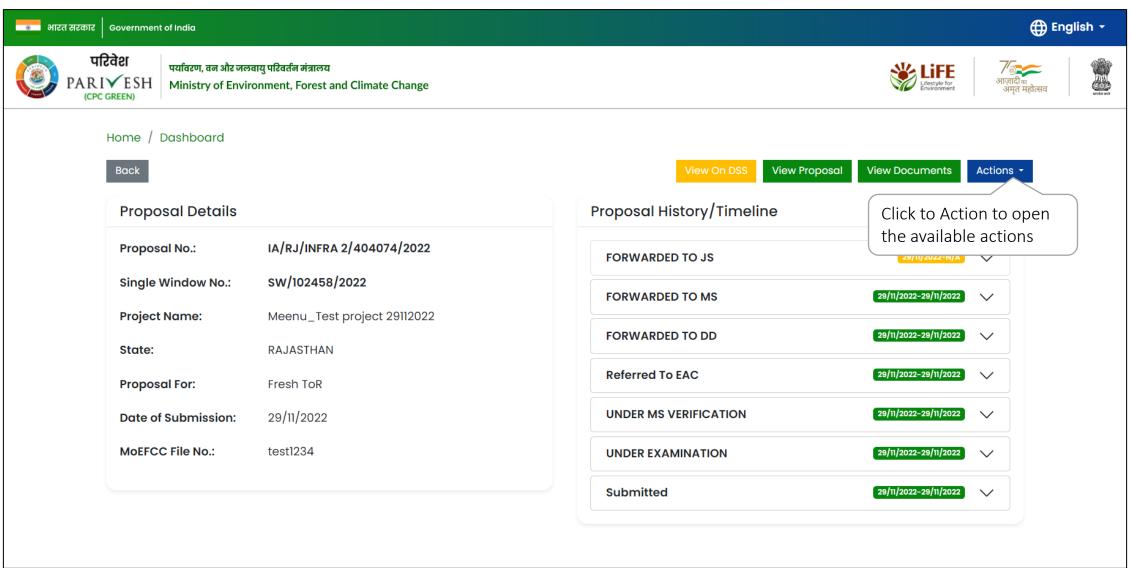

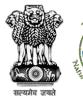

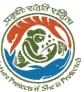

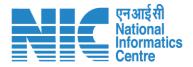

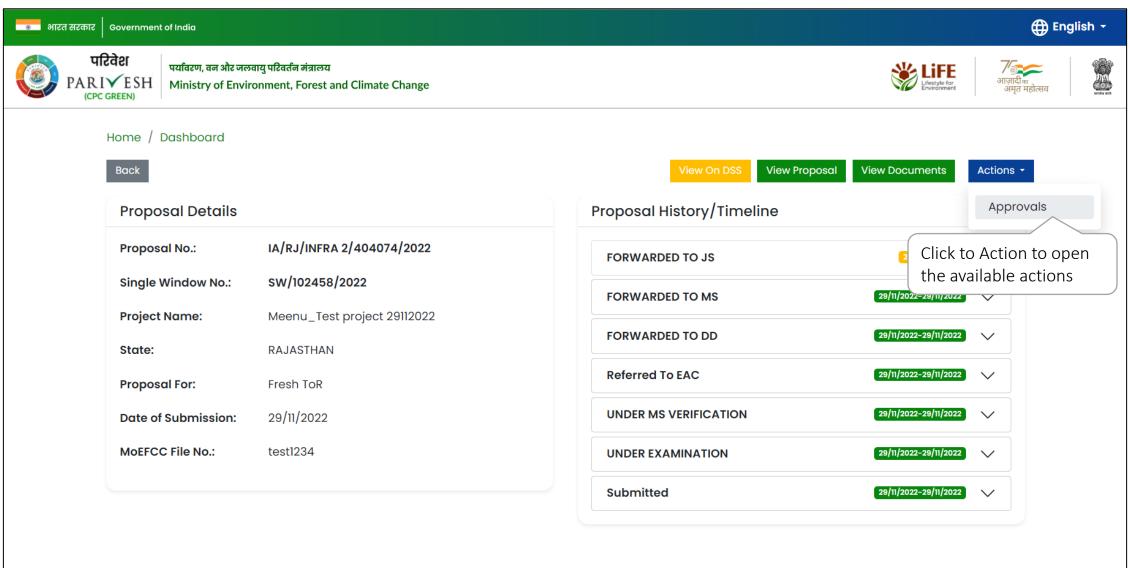

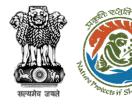

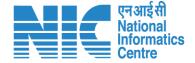

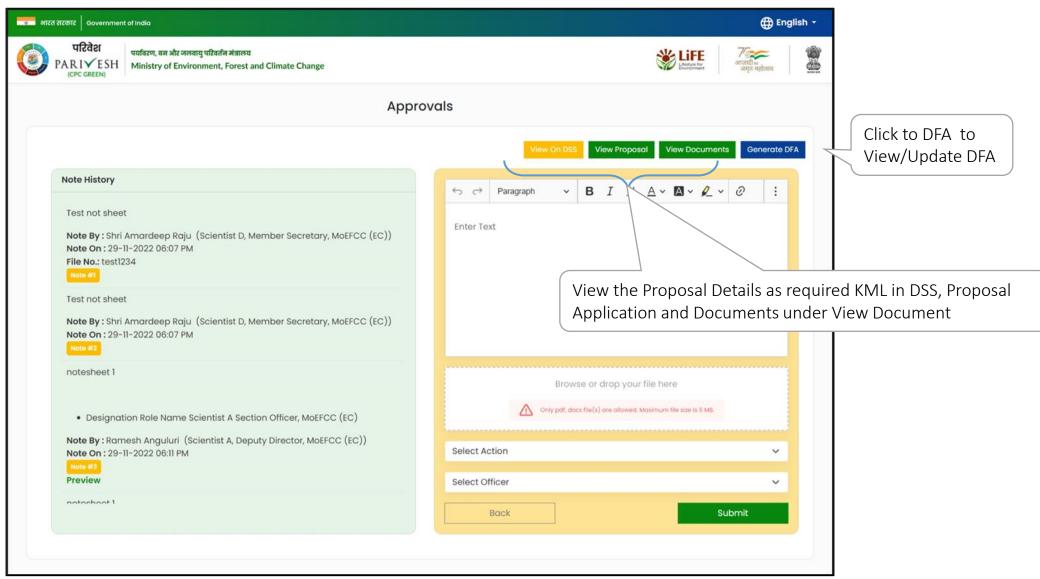

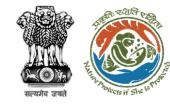

other officials

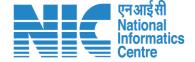

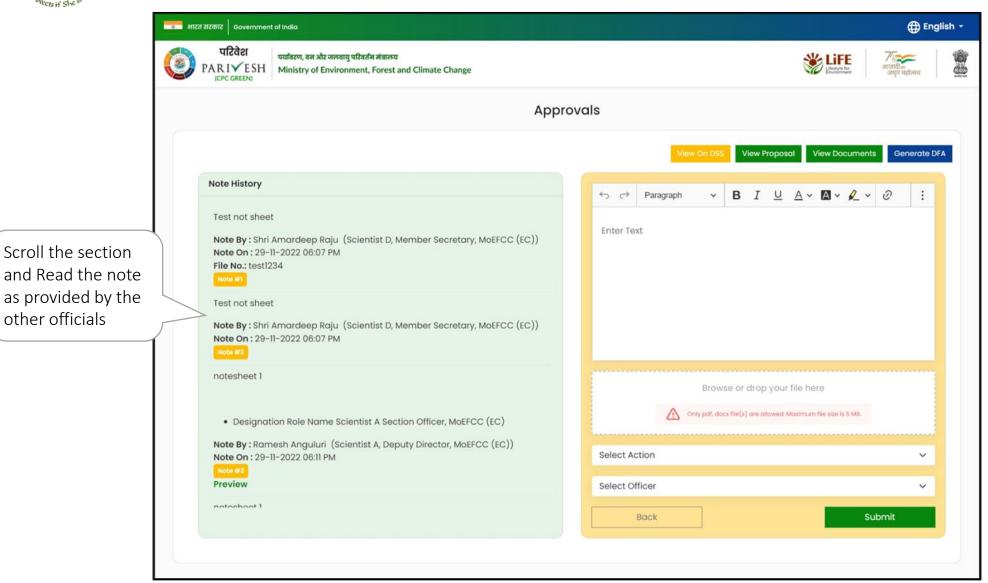

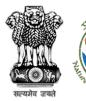

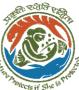

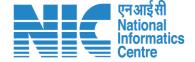

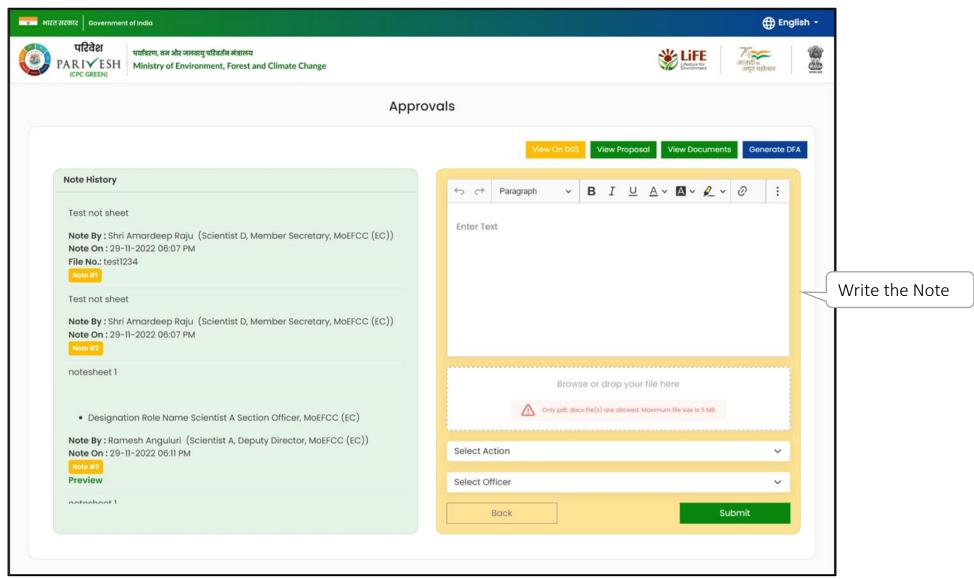

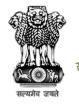

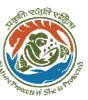

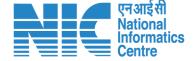

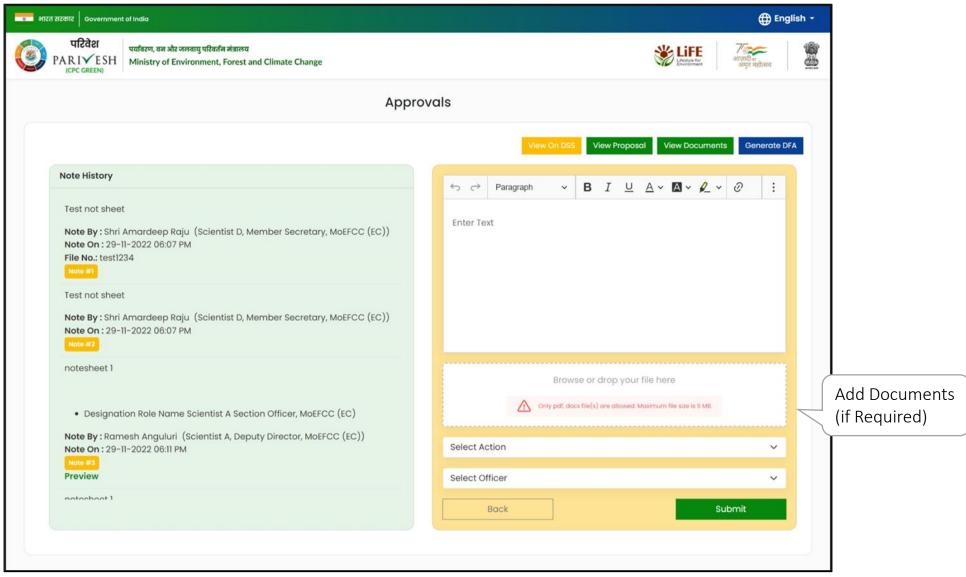

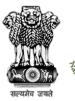

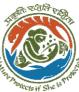

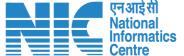

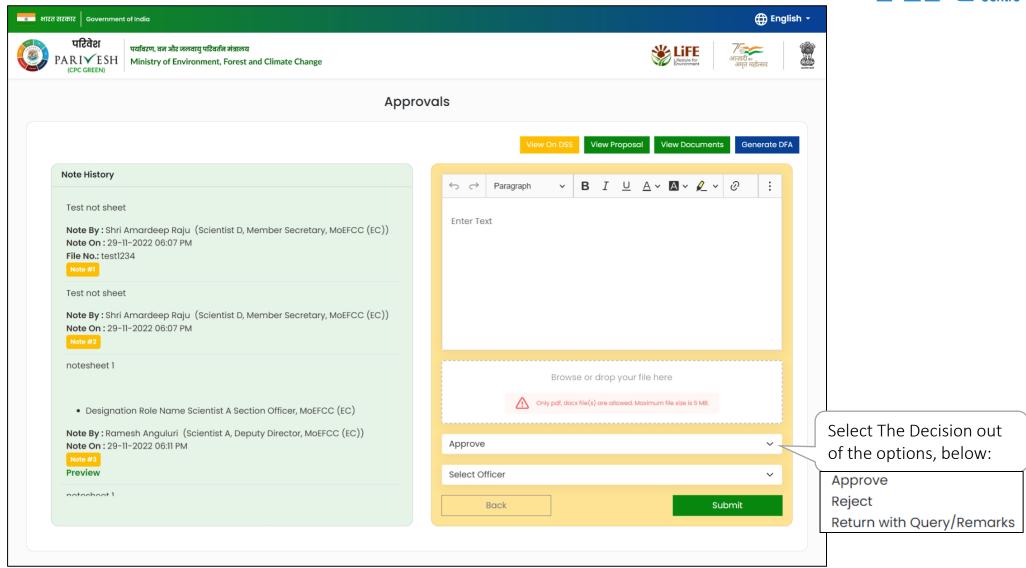

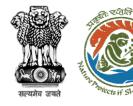

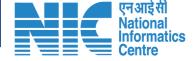

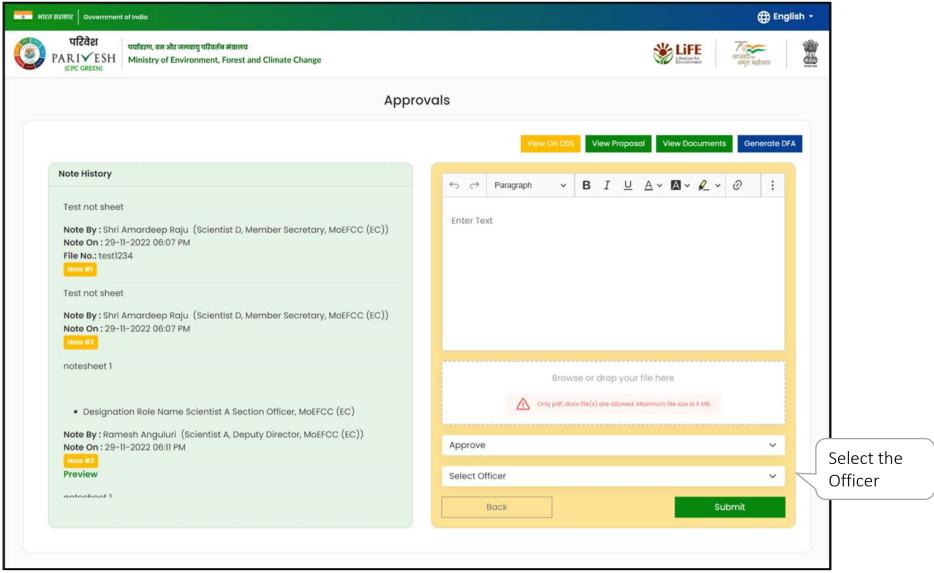

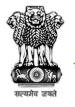

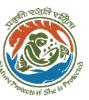

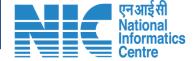

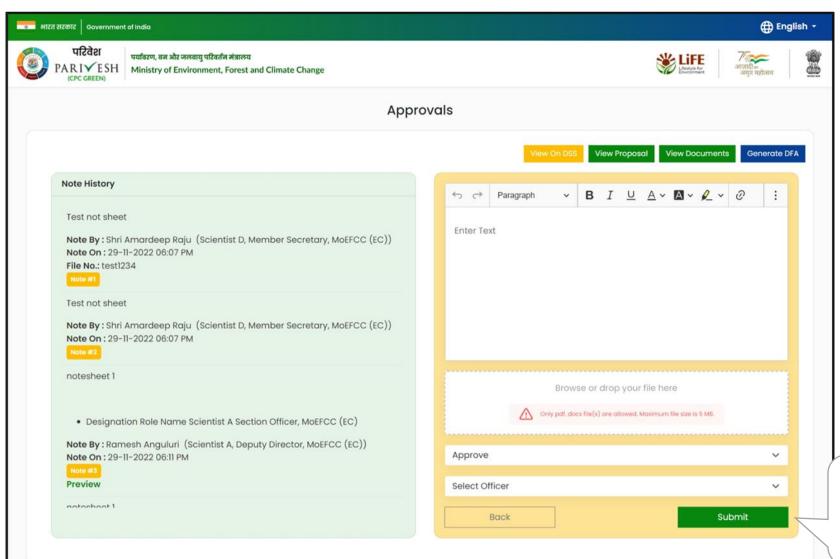

Click on Submit to add note and move Notesheet to the selected officer

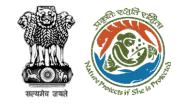

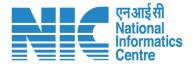

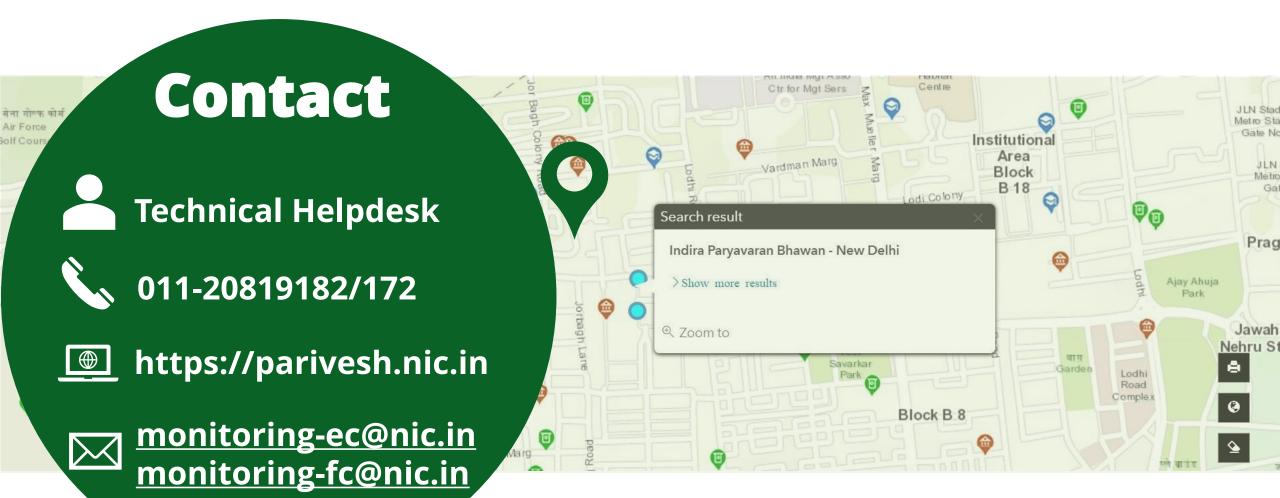